# Request Control Cloudlet

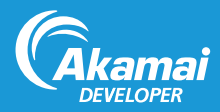

Request Control is an Akamai Cloudlet, a value-added application which complements Akamai's core delivery solutions to solve specific business challenges. Cloudlets bring a site's business logic closer to the end user by placing it on the "edge" of the content delivery platform.

The Request Control Cloudlet allows you to provide conditional access to your website or application by defining and managing whitelists and blacklists based on a number of match criteria, including the IP address and/or geography associated with incoming requests. In addition, you can have a branded 403 (Forbidden) page display when a user is denied access.

Request Control provides:

- Self-Service: Request Control comes with an easy-to-use user interface (UI) and an OPEN API that provide self-service capabilities.
- Flexible Rule Creation: Using either the Cloudlets Policy Manager or the OPEN API, you can create access rules that meet your business needs.
- Faster Propagation Times: The Cloudlets Policy Manager allows you to make changes to your configurations on the fly and then propagate those changes quickly.

### How Request Control Works

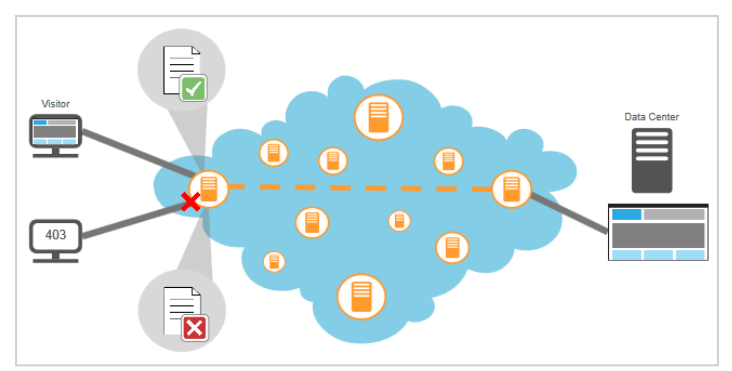

This diagram shows how Request Control works when creating a whitelist. In this case, when a visitor requests a page from an IP address or geography for which access is *allowed* based on the rule(s) configured, that visitor will be able to view the page.

However, if the visitor's IP address or geography is not included in the rules, that visitor will receive a 403 (Forbidden) error.

Note: You have the option of displaying a branded 403 page to users who are denied access.

Conversely, for a blacklist, if a visitor requests a page from an IP address or geography for which access is denied based on the rule(s) configured, that visitor will receive a 403 error. All other visitors who do not match the blacklist rule(s) will be able to view the page.

### Request Control Configuration Overview

Once the Request Control Cloudlet has been added to your contract and, if desired, your branded 403 page is ready, you have to complete these tasks:

- 1. In the Cloudlets Policy Manager, configure a Request Control policy and rules, then activate the policy version. See the *Cloudlets Quick Reference* for activation information.
- 2. In Property Manager, select the appropriate property, set up the Request Control behavior, and then activate the property.

# Creating a Policy for Request Control

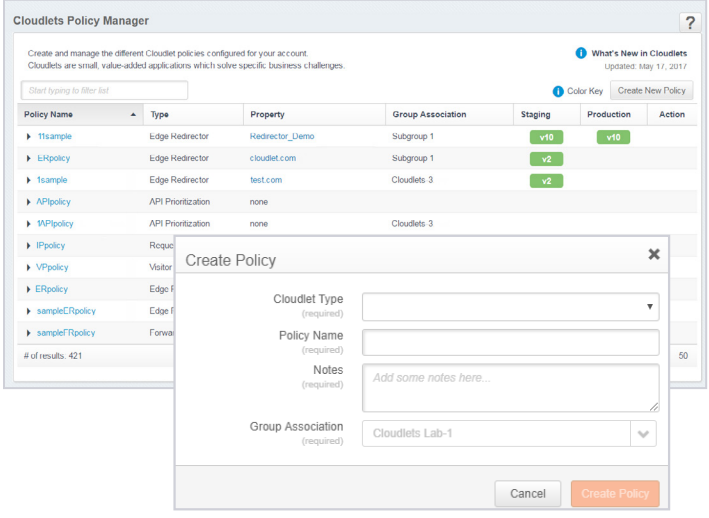

To create a policy for Request Control:

- 1. From the Luna Control Center, select Configure > Cloudlets > Cloudlets Policy Manager.
- 2. On the Cloudlet Policies page, select Create New Policy.
- 3. Complete the following fields:

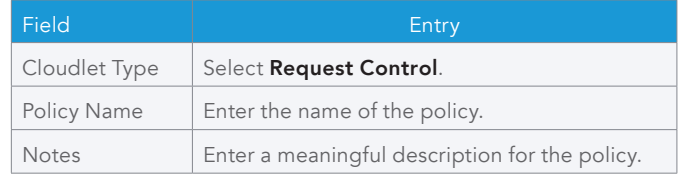

4. Click Create Policy. The Policy Details page displays for new policy.

## Configuring Rules for Request Control

To configure rules for API Prioritization:

- 1. From the Luna Control Center, select Configure ▶ Cloudlets ▶ Cloudlets Policy Manager.
- 2. Click the name of the policy you want to add a rule to.
- 3. Click the number of the policy version you are adding rules to.

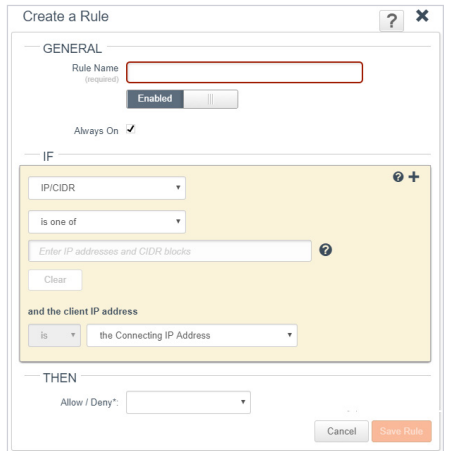

- 4. Select Add Rule.
- 5. Complete the following fields:

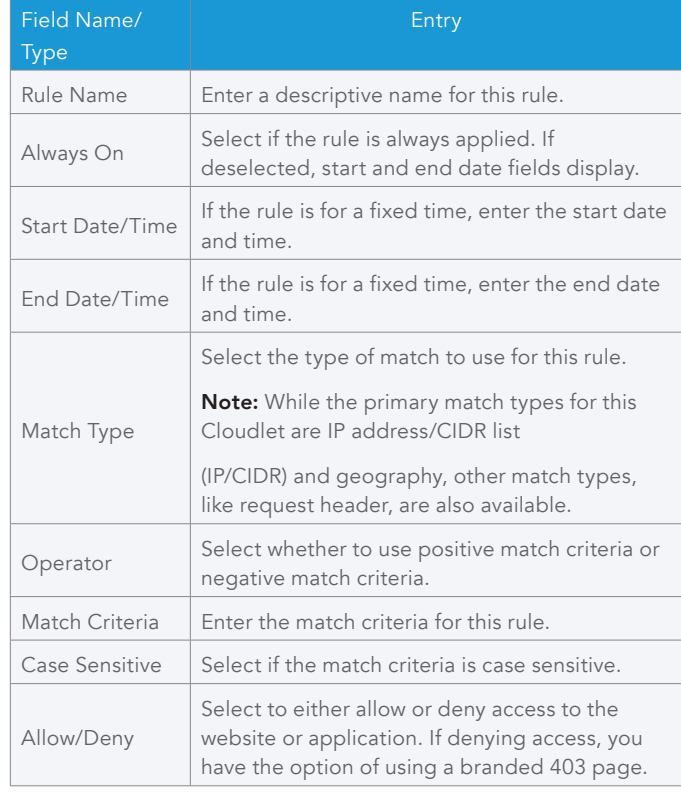

6. Click Save Rule once all changes are complete, then click Save Changes on the Version Details page.

## Enabling Request Control in Property Manager

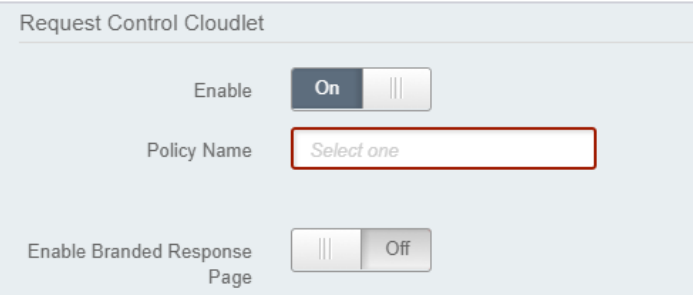

To enable Request Control in Property Manager:

- 1. From the Luna Control Center, select Configure > Manage Properties (under Property Manager).
- 2. Navigate to the property you will be adding Request Control to.
- 3. Open the version of the property configuration, then select the default rule you want to add Request Control to.
- 4. Click Add Behavior, then select Request Control from the list of available behaviors.
- 5. On the Create Rule page, complete the following fields:

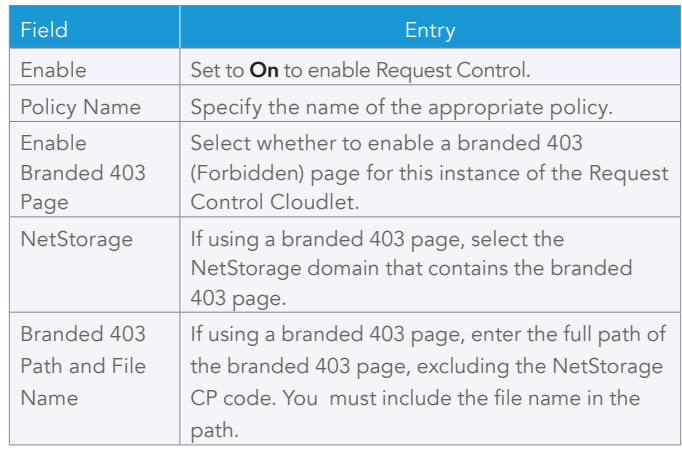

6. Save your changes to the rule, then activate the newly-updated property.

©2017 Akamai Technologies, Inc. All Rights Reserved. Reproduction in whole or in part in any form or medium without express written permission is prohibited. Akamai and the Akamai wave logo are registered trademarks. Other trademarks contained herein are the property of their respective owners. Akamai believes that the information in this publication is accurate as of its publication date; such information is subject to change without notice. Published 10/17.